### **今日のテクニック**

ランダムな値を発生したいときは random を利用しよう!

0以上で10より小さい値をランダムに発生する方法は

 $|$ float num = random $(10)$ ;

0以上で5より小さい整数値(0, 1, 2, 3, 4)を同一の 確率でランダムに発生する方法は...

int num =  $(int)$ random $(5)$ ;

(0.000…~4.9999…の値が生成されそれを整数化)

10以上20以下の整数値をランダムに発生する方法は

int num =  $(int)$ random $(10, 21)$ ;

#### • **基本課題① スケッチ名: battle**

- 400x300のウインドウを作成し,そのウインドウ内をクリックするた びに,AさんとBさん2人がそれぞれ1~6の目が均等に出るサイコロを 振った結果を示すとともに,どちらが勝ったか(または引き分けた のか)を下図のように標準出力するプログラムを作成せよ
- 値をランダムに生成するには,random を使えば良い

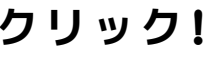

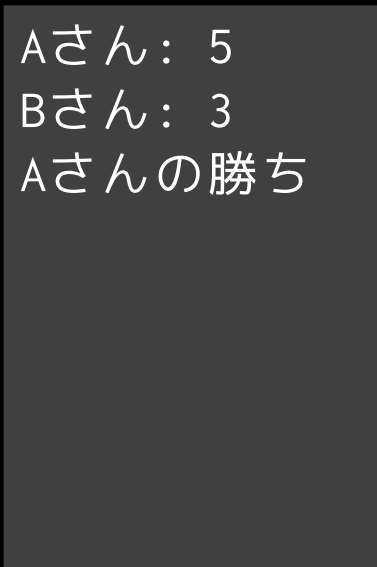

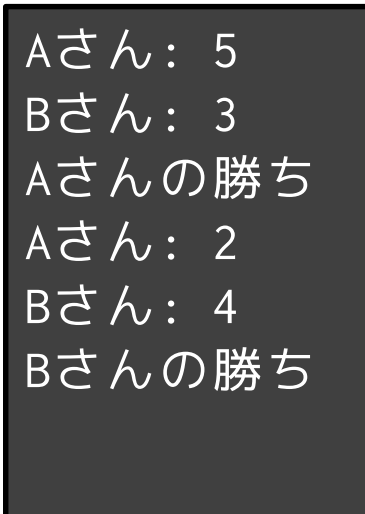

**クリック! クリック! クリック!**

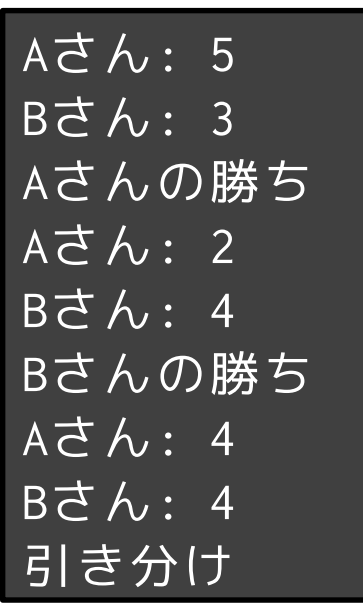

### • **基本課題② スケッチ名:toggleButton**

- 900x300のウインドウを作成し,その上下中央に3つの丸いボ タン(左から順に,中心(150,150)で直径100ピクセル,中心 (450,150)で150ピクセル,中心(750,150)で200ピクセルとす る)を離しつつ並べて提示せよ
- また,そのボタンがそれぞれクリックされるたびに塗りつぶ し色が白→黒→白→黒と変化するようにせよ(起動時は全部 白とする)
- それぞれのボタンは独立して動作するようにせよ
- 丸の外部で反応しないようにし,また丸の内部はすべて反応 するようにせよ

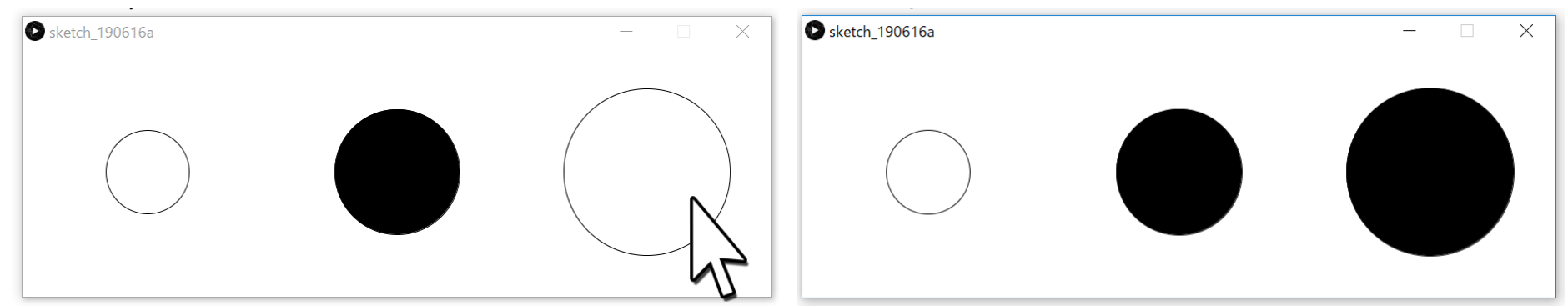

### • **基本課題③ スケッチ名:colorfulBall**

- 400x300のウインドウ内を,毎フレームX方向に3ピクセル,Y 方向に2ピクセル動く円を作成せよ
- 円の初期位置は画面内でランダムな位置にせよ
- 円は上下左右の端まで来ると跳ね返るようにせよ(円の中心 部が端に来た時に跳ね返るようにするだけでよい)
- 円の塗りつぶし色は,跳ね返るたびに「緑→黄→赤→緑→黄 →赤→」と変化するようにせよ

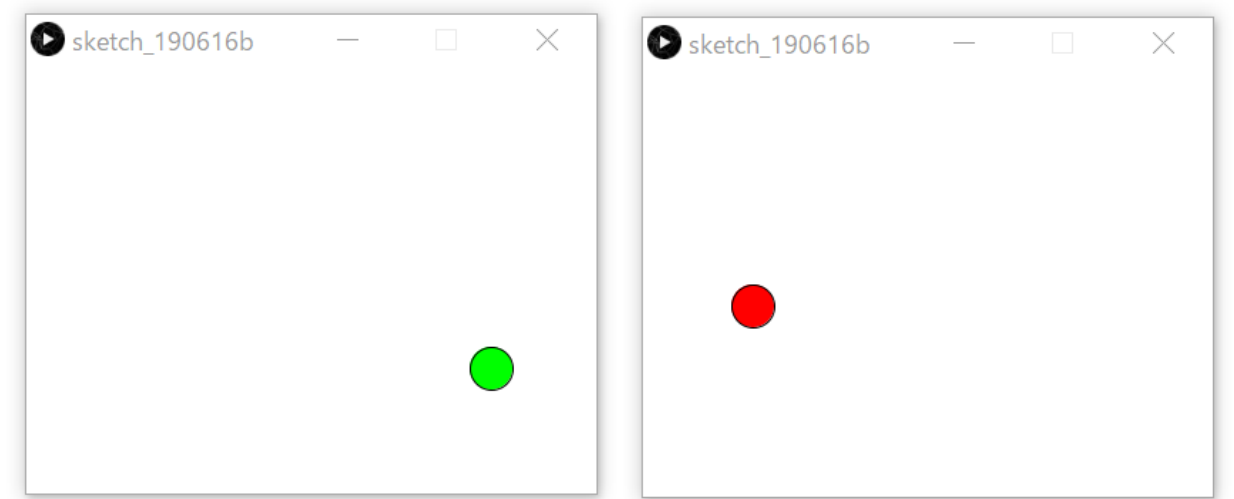

#### • **発展課題 スケッチ名:launch**

- 画面左下からマウスカーソルがある方向にボールを発射する砲台の プログラムを作ってください。
- クリックされたタイミングで投射されるようにすること。また、初 速はクリック時の砲台からカーソルまでの距離にすること。さらに 、画面の右端まで行くと左方向に跳ね返るようにせよ。跳ね返りの 場合はそのまま左右方向を反転させるだけでよい。draw1回あたり 0.1秒ずつ進むものとする
- 軌跡は表示しないようにし、投射後マウスを移動しても変な動きを しないようにせよ

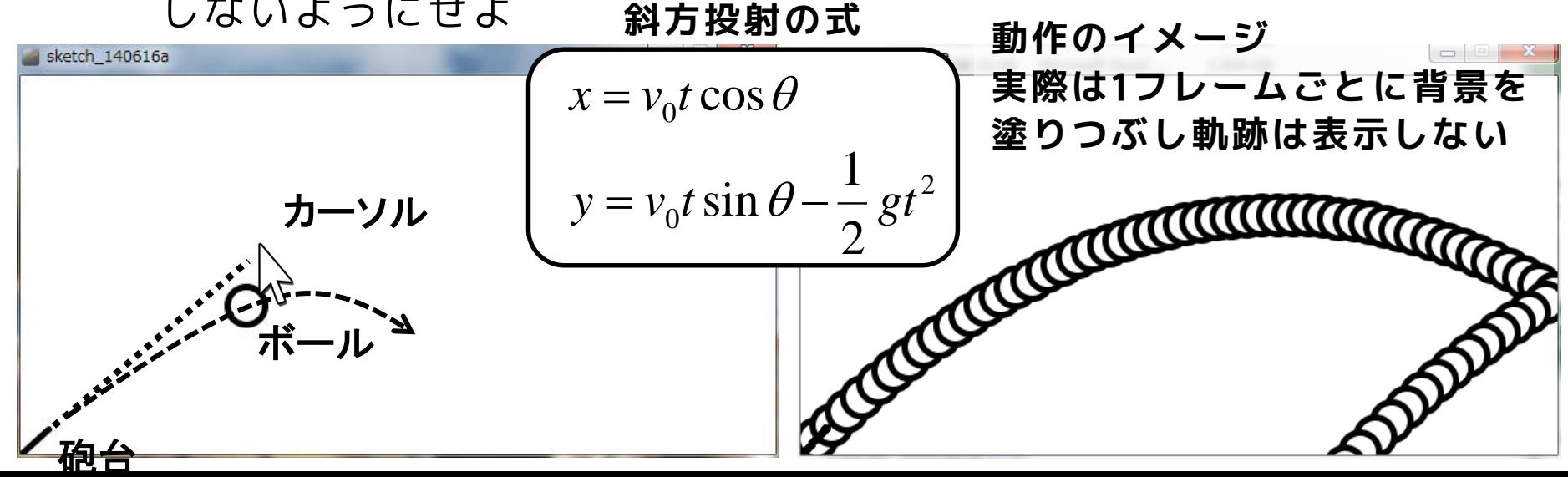

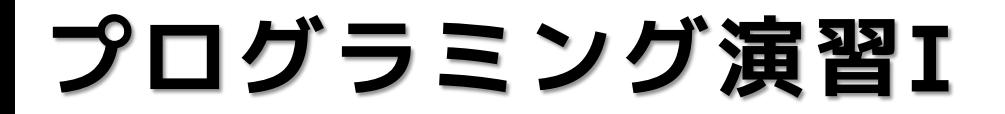

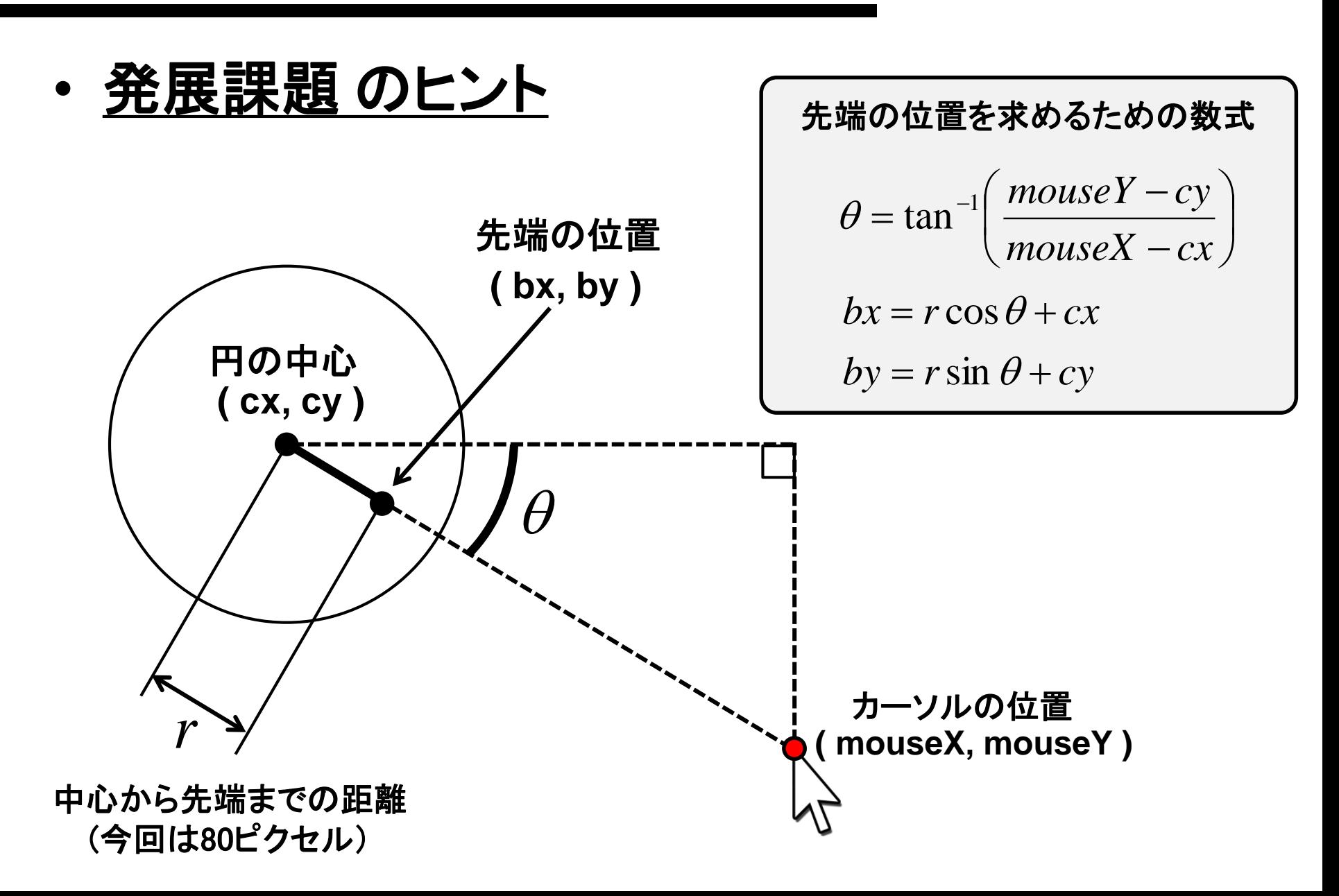

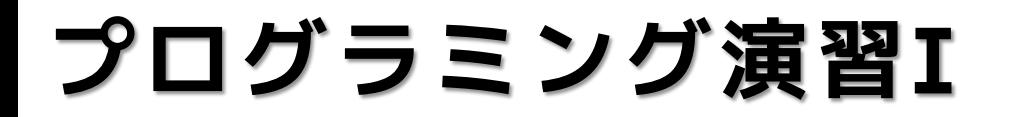

#### • **tan-1 の求め方は2つある**

アークタンジェントの計算には **atan()** と **atan2()** があり、それぞ れ値域が異なります。なお、いずれ も計算結果は実数値(float)です。

今回の課題では**atan2()** を使うとよ いでしょう(atanの場合は問題が発 生するが理由はわかるかな?)

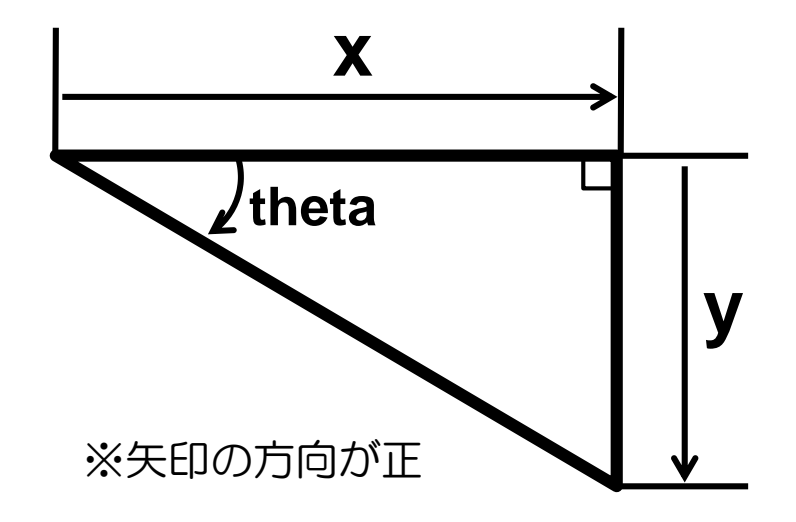

theta = atan(y/x);

\n
$$
\overbrace{\text{theta}}^{\text{right} - \frac{\pi}{2} \leq theta \leq \frac{\pi}{2}}
$$
\ntheta = atan2(y, x);

\n
$$
\overbrace{\text{theta}}^{\text{right} - \pi \leq theta \leq \pi}
$$

### **ヒント**

- この世界を実現する上で必要な変数(変化するもの をとりあえず片っ端から)をまず列挙!
	- マウスの座標
	- 砲台の角度
	- ボールの投射角度
	- ボールの初速
	- ボールの座標
	- 時間経過を管理する変数
	- ほかにある?
- その変数によって世界を描画してみる!
- 変数に,計算などによって値を入れてみる
- 跳ね返るということはどういう計算があればよい?